# **4. Aplicação da simulação**

# **4.1. Planejamento**

# **4.1.1. Conceitos iniciais**

A presente etapa descreve a aplicação do caso supracitado no capítulo 02, seguindo a sequência mencionada por Freitas (2008) apud Banks (1984), Law e Kelton (1991), Pegden (1990) e Kelton e Sadowski (1997). A estratégia do estudo inicia-se pelo planejamento do projeto, etapa em que será discutida a formação da equipe envolvida, as competências necessárias a cada participante e o cronograma com o tempo de cada atividade. Também foi mostrado o detalhamento da formulação dos modelos no software Arena®, passando pelas etapas de coleta de dados, tradução do modelo, verificação e validação, análise dos resultados, comparação e identificação de melhores resultados.

# **4.1.2. Formulação e análise do problema**

A RIP iniciou suas operações em 2010 com o propósito de fornecer serviços de qualidade na área siderúrgica, sendo a logística de placas uma das áreas com importância na prestação de seus serviços, onde se tem como principais processos o carregamento e transporte de placas de aço para o porto.

A empresa conta com recursos fundamentais, tais como 03 empilhadeiras, 18 CVS Ferrari (cavalos Mecânicos) e 25 pallets, que possuem uma capacidade de 120 ton cada.

Há que se falar, ainda, que a empresa conta com uma área de armazenamento de placas de aço a qual comporta 150.000 toneladas, o que equivale a cerca de 02 navios com capacidade de 75.000 toneladas.

Insta consignar que o planejamento de carga do um navio inicia-se quando há uma atracagem do navio no porto, a partir do qual a equipe realiza o levantamento das placas que estão armazenadas no pátio e verifica o número de CVS, quantidade de pallets e empilhadeiras que estão disponíveis para iniciar o transporte de placas de aço. Com no mínimo de 15 CVS-Ferrari, 28 pallets e 03 empilhadeiras, tem se uma capacidade média de 170 pallets enviados por dia, conforme dados coletados na prática.

A partir desta análise, é possível identificar que a tomada de decisão estratégica é necessária para atender e melhorar a quantidade de pallets por dia a serem enviados para o porto, sendo que, o problema está em definir quantos recursos serão necessários.

Há que se falar que a decisão da definição dessas variáveis expõe a empresa a riscos como: perda de contrato, multa por não cumprir o contrato, imagem comprometida no mercado siderúrgico, limitando o crescimento nacional da empresa, perda de lucratividade, investimento inadequado em recursos, etc. Com base nesses riscos a empresa precisa agir e tomar decisões estratégicas que evitem prejuízos no futuro seja ele, quantitativo ou qualitativo.

# **4.1.3. Planejamento do projeto**

Nesta etapa inicia-se o segundo passo para o desenvolvimento da simulação, a partir da qual se faz necessário definir o objetivo do trabalho, preparar a equipe de execução do trabalho, definir os recursos necessários e elaborar um cronograma de trabalho.

#### **4.1.3.1. Objetivo do trabalho**

O objetivo a ser alcançado ao final do estudo volta-se para a obtenção de uma ferramenta de trabalho que proporcione ao nível estratégico da organização informações sobre o comportamento do transporte de placas de aço para o porto a partir da utilização dos recursos disponíveis ou da aquisição de novos.

Tal ferramenta se faz relevante na medida em que apresenta os benefícios e malefícios da aquisição de recursos que possuem um impacto de valor consideravelmente elevado para a empresa. Por outro lado esses recursos possibilitam uma prestação de serviço com mais qualidade para os clientes.

# **4.1.3.2. Formação da equipe de trabalho**

Após a definição do objetivo do trabalho, entra em foco a definição da equipe que participará do projeto.

Um dos recursos necessários são as pessoas que farão parte do desenvolvimento do projeto que, segundo Duarte (2003) apud Spencer *et al*. (1994), é de suma importância para alcançar o objetivo do projeto e obter o sucesso desejado, isto porque no

desenvolvimento de um projeto são necessárias diversas habilidades e conhecimentos que em muitas situações uma única pessoa não conseguiria aplicar e, ainda que conseguisse, algum prejuízo seria causado. O fator tempo também é determinante e exige que as tarefas sejam distribuídas para que várias etapas sejam realizadas em paralelo.

Desta forma se faz necessário desenvolver um formato de onde ficam definidos os papéis de cada membro da equipe. Segundo PMI® (2004) (Project Management Institute), a maioria dos formatos correspondem a um dos três tipos: hierárquico, matricial e em formato de texto, conforme a figura 19.

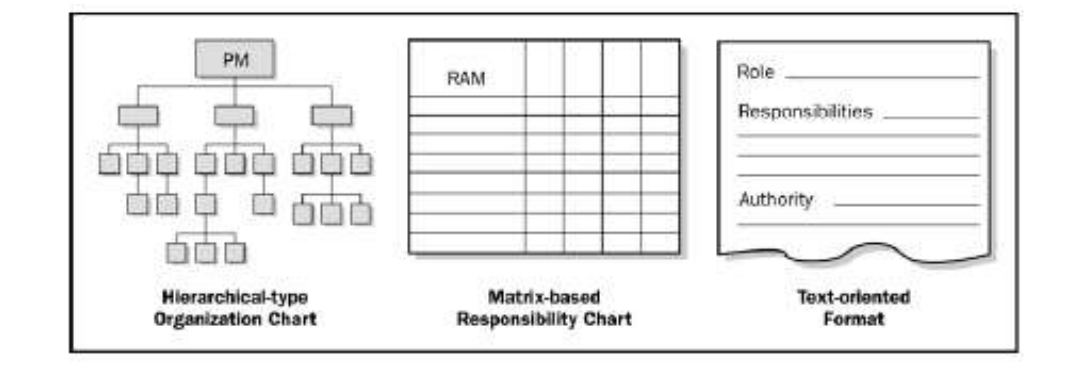

Figura 19: Tipos de formatos de definições de papéis PMI® (2004)

Com esses conceitos, pensando nas competências necessárias e no montante do trabalho a ser realizado foi definida a equipe de trabalho do projeto, conforme organograma apresentado na figura 20.

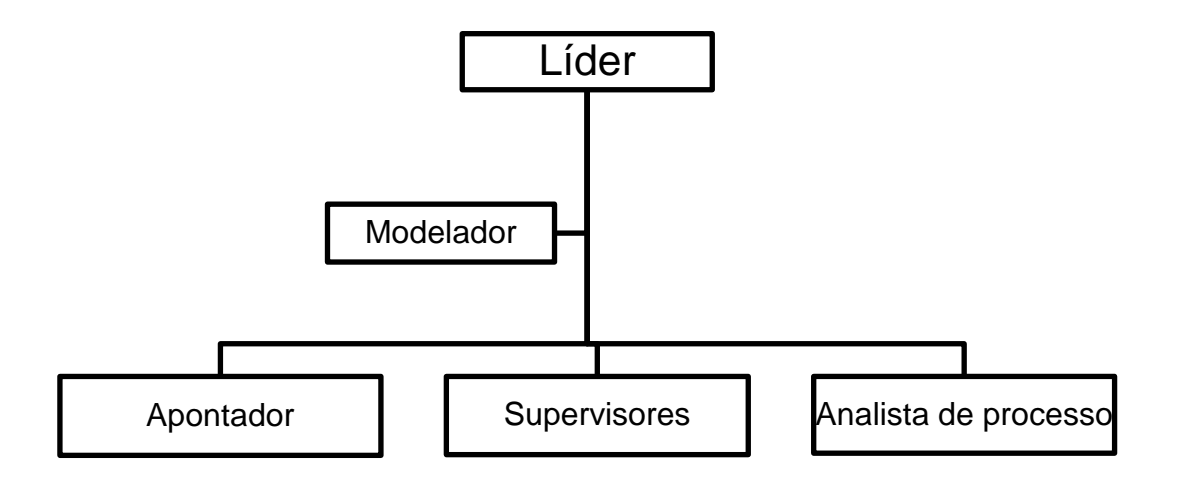

Figura 20: Organograma da equipe do projeto

Cada membro da equipe definida tem um papel específico a ser cumprido, onde sua competência deverá ser aplicada ao trabalho, segundo o PMI® (2004), sendo o escopo garantir que cada pacote de trabalho tenha um responsável acentuado, e que todos que compõem a equipe entendam seus papéis e responsabilidade.

Na equipe, o papel do Líder e Modelador foi definido pelo autor da dissertação, o qual é parte fundamental do projeto. Um dos benefícios de ser a mesma pessoa realizando as duas funções é a facilidade de entender o processo e realizar o modelo proposto de acordo com a necessidade da empresa estudada. Eis que, de acordo com Pereira (2000), a integração do modelador com as demais funções estabelecidas no projeto é de suma importância para o sucesso da equipe envolvida.

# **4.1.3.3. Definição do cronograma de trabalho**

Segundo o PMI (2004), o cronograma do projeto é um documento de suma importância, a partir do são detalhados os passos que se deseja seguir ao longo do projeto, e que, uma vez alcançados, deverão apresentar o resultado desejado do produto ou serviço para o qual o projeto proposto foi criado.

O desenvolvimento de um cronograma contém como premissas a análise das atividades necessárias, os tempos inicial e final de cada uma e os recursos utilizados para realiza-las. Isso deve ser elaborado com datas realísticas para garantir o sucesso do projeto, PMI (2004). A figura 21 mostra as etapas de compreensão de um cronograma.

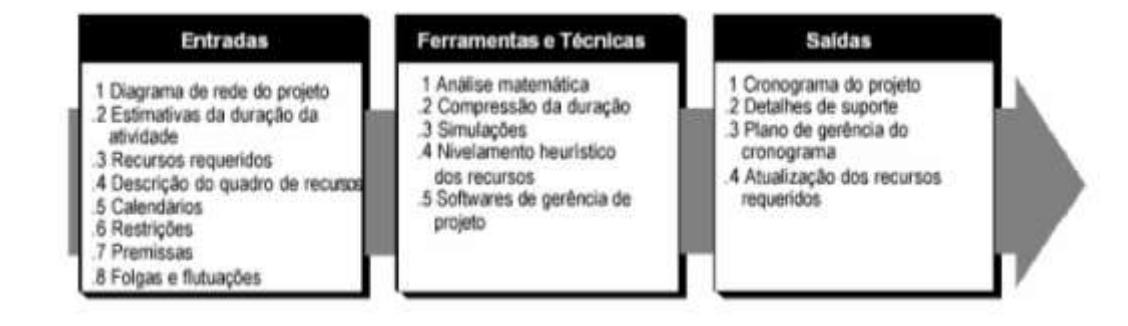

Figura 21: Etapas de concepção do cronograma, PMI (2004)

Após a revisão de alguns tópicos sobre gerenciamento de projetos, com a estrutura do projeto definida e mostrada no organograma do projeto, foram realizados os sequenciamentos das atividades com a definição das datas de início e fim de cada item e definição de recursos. De acordo com o PMI (2004), uma ferramenta de elaboração e controle do cronograma do projeto pode ser utilizada em comum acordo com outros aplicativos de software. Contudo, nesse projeto foi utilizado o software Excel®, do qual a empresa possui uma licença de utilização, e a apresentação do cronograma para melhor entendimento e interpretação por todos os membros da equipe.

A última revisão do cronograma esta definido na figura 22, onde é possível analisar todas as atividades citadas.

| <b>RESPONSÁVEL</b><br><b>ATIVIDADES</b>          |                                    |  | ago/12                                                                              |  | set/12 |  |  | out/12 |  | nov/12 |  | dez/12 |  | jan/13 |  |
|--------------------------------------------------|------------------------------------|--|-------------------------------------------------------------------------------------|--|--------|--|--|--------|--|--------|--|--------|--|--------|--|
|                                                  |                                    |  | S1 S2 S3 S4 S1 S2 S3 S4 S1 S2 S3 S4 S1 S2 S3 S4 S1 S2 S3 S4 S1 S2 S3 S4 S1 S2 S3 S4 |  |        |  |  |        |  |        |  |        |  |        |  |
| DEFINIÇÃO DA EQUIPE DO PROJETO                   | LÍDER                              |  |                                                                                     |  |        |  |  |        |  |        |  |        |  |        |  |
| FOMULAÇÃO E ANÁLISE DO PROBLEMA                  | TODOS                              |  |                                                                                     |  |        |  |  |        |  |        |  |        |  |        |  |
| FORMULCÃO DO MODELO                              | LÍDER E MODELADOR                  |  |                                                                                     |  |        |  |  |        |  |        |  |        |  |        |  |
| COLETA DE MACRO INFORMAÇÕES                      | SUPERVISORES, ANALISTA DE PROCESSO |  |                                                                                     |  |        |  |  |        |  |        |  |        |  |        |  |
| <b>COLETA DE DADOS</b>                           | <b>APONTADOR</b>                   |  |                                                                                     |  |        |  |  |        |  |        |  |        |  |        |  |
| VERIFICAÇÃO E VALIDAÇÃO                          | LÍDER E MODELADOR                  |  |                                                                                     |  |        |  |  |        |  |        |  |        |  |        |  |
| PROJETO EXPERIMENTAL                             | LÍDER E MODELADOR                  |  |                                                                                     |  |        |  |  |        |  |        |  |        |  |        |  |
| EXPERIMENTAÇÃO                                   | LÍDER E MODELADOR                  |  |                                                                                     |  |        |  |  |        |  |        |  |        |  |        |  |
| ANÁLISE ESTATÍSTICA                              | LÍDER E MODELADOR                  |  |                                                                                     |  |        |  |  |        |  |        |  |        |  |        |  |
| COMPARAÇÃO E IDENTIFICAÇÃO DAS MELHORES SOLUÇÕES | LÍDER E MODELADOR                  |  |                                                                                     |  |        |  |  |        |  |        |  |        |  |        |  |
| DOCUMENTCÃO E APRESENTAÇÃO DOS RESULTADOS        | LÍDER E MODELADOR                  |  |                                                                                     |  |        |  |  |        |  |        |  |        |  |        |  |

Figura 22: Cronograma do Projeto

# **4.1.3.4. Formulação do modelo**

Neste tópico será abordado o caminho percorrido para alcançar a solução para a falta de decisões gerenciais detectada em todo o macro processo de transporte de placas de aço.

No sistema real o macro processo de transporte de placas de aço possui a capacidade de realizar o transporte de 11400 toneladas de placas de aço por 12 horas de serviço ou 95 pallets que possuem uma capacidade de 120 toneladas cada.

Por se tratar de uma área muito extensa, existe a possibilidade de não haver um controle de todos os processos que compõem o carregamento de placas de aço. As imagens que ilustram todos os percursos foram mostrados no capítulo 03.

Ademais, o fluxograma de processo, o qual é definido por DUARTE apud BARNES(1986) como uma ferramenta que facilita a visualização e o entendimento das atividades tendo como técnica o registro das informações compactas, pode ser exemplificado na figura 23 a qual denota um fluxograma de todo o processo de transporte de placas de aço.

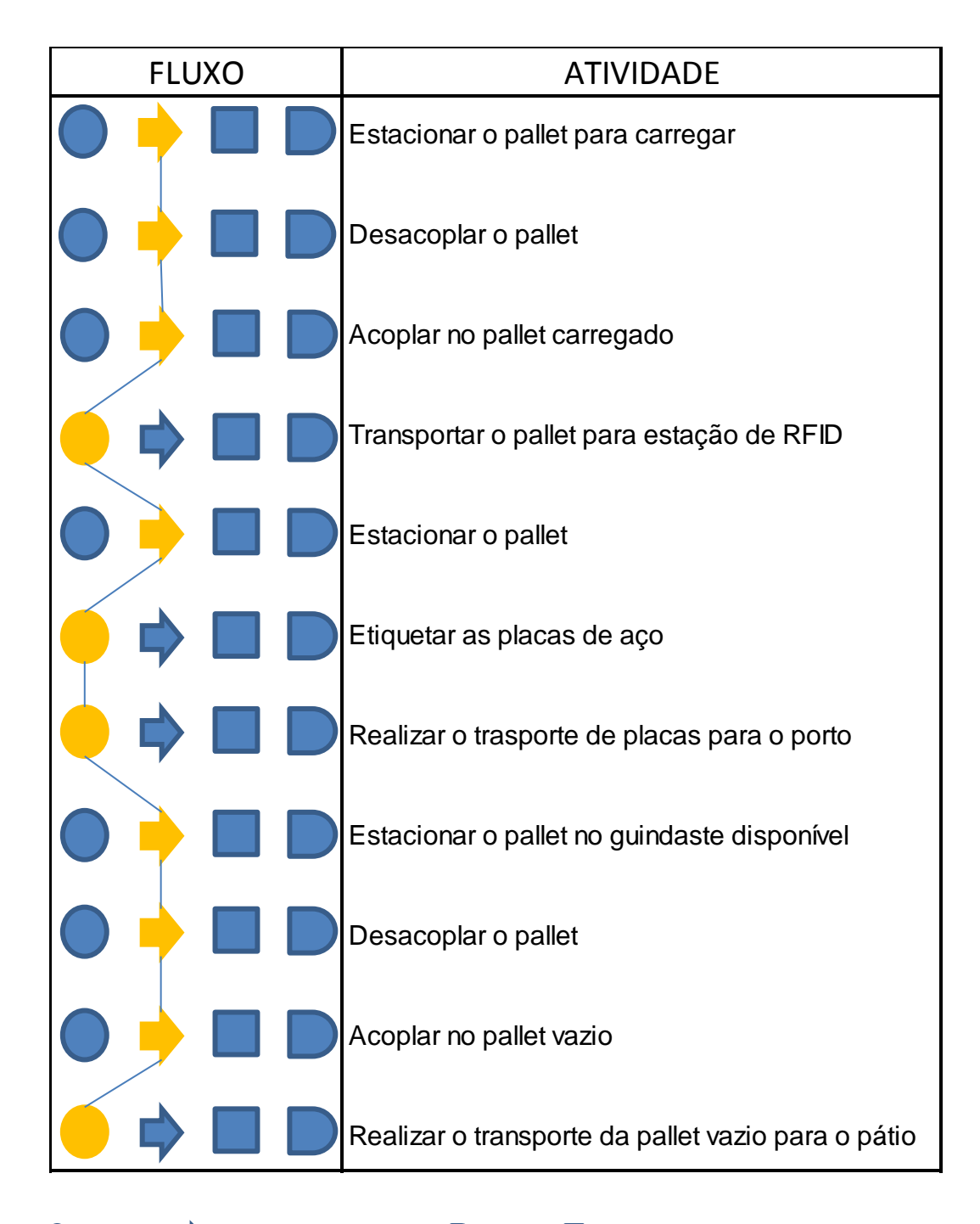

O Inspeção; Movimento/Transporte; IDera; Onação

Figura 23: Fluxograma do transporte de placas de aço

O ponto de início para o estudo da solução do problema é a verificação dos tempos históricos de cada atividade contida nos processos e a quantidade de recursos existentes que realizam o carregamento dos pallets, o transporte de placas, a etiquetagem das placas e o descarregamento das placas.

# **4.1.3.5. Coleta de dados**

A coleta de dados deve ser realizada tendo como foco o sistema a ser modelado, tendo em vista o objetivo de não se perder nenhuma das atividades da etapa do trabalho de simulação, o que garante o alcance das respostas pretendidos da simulação.

Nesse sentido, de acordo com PEREIRA (2000) apud NEWMAM (1998), os dados coletados devem ter um ajustamento com o que se deseja do modelo proposto, isto é, o nível de detalhe é de fundamental importância para o sucesso da simulação.

Os dados definidos como necessários à elaboração do modelo foram: tempo de carregamento de pallets, tempo de etiquetagem e tempo de descarregamento dos guindastes, estando os dados tabelados no Anexo I.

Os mencionados dados são considerados estocásticos, isto é, necessitam do agrupamento de dados para definir qual a melhor distribuição de probabilidade para representar os dados de cada processo.

Além disso para auxiliar nos cálculos utilizou-se ferramenta Input Analyzer. A seguir são apresentadas as distribuições dos principais processos estudados, onde primeiramente o software foi carregado com os dados coletados. Assim o software analisa qual a melhor distribuição estatística que os dados representam conforme mostrado pela figura 24.

|                    | is Input3 - Fit All Summary                       |  |  |  |  |  |  |  |  |  |  |
|--------------------|---------------------------------------------------|--|--|--|--|--|--|--|--|--|--|
|                    |                                                   |  |  |  |  |  |  |  |  |  |  |
| Fit All Summary    | Data File: C:\Users\André\Desktop\Simulação Pátio |  |  |  |  |  |  |  |  |  |  |
|                    |                                                   |  |  |  |  |  |  |  |  |  |  |
| Function Sq Error  |                                                   |  |  |  |  |  |  |  |  |  |  |
| --------<br>Normal | 0.0269                                            |  |  |  |  |  |  |  |  |  |  |
| Beta               | <del>-0.0</del> 333                               |  |  |  |  |  |  |  |  |  |  |
| Weibull 0.0347     |                                                   |  |  |  |  |  |  |  |  |  |  |
| Poisson 0.0445     |                                                   |  |  |  |  |  |  |  |  |  |  |
| Triangular 0.0521  |                                                   |  |  |  |  |  |  |  |  |  |  |
| $Erlang \t0.055$   |                                                   |  |  |  |  |  |  |  |  |  |  |
| Gamma 0.0553       |                                                   |  |  |  |  |  |  |  |  |  |  |
| Lognormal 0.0806   |                                                   |  |  |  |  |  |  |  |  |  |  |
| Uniform 0.106      |                                                   |  |  |  |  |  |  |  |  |  |  |
| Exponential 0.131  |                                                   |  |  |  |  |  |  |  |  |  |  |
|                    |                                                   |  |  |  |  |  |  |  |  |  |  |
|                    |                                                   |  |  |  |  |  |  |  |  |  |  |

Figura 24: Distibuição estatística do Processo Carregamento de paletes

Com a distribuição que apresentou um menor erro, no caso do processo de carregamento de placas foi a distribuição Normal, a ferramenta detalha a expressão da distribuição (informação utilizada para o modelo simulado), número de intervalos, o gráfico da distribuição ajustada, mostrado na figura 25, conforme a frequência dos intervalos, número de pontos coletados e o sumário do resultado do teste de aderência dos dados do processo de carregamento de pallets mostrado na figura 26.

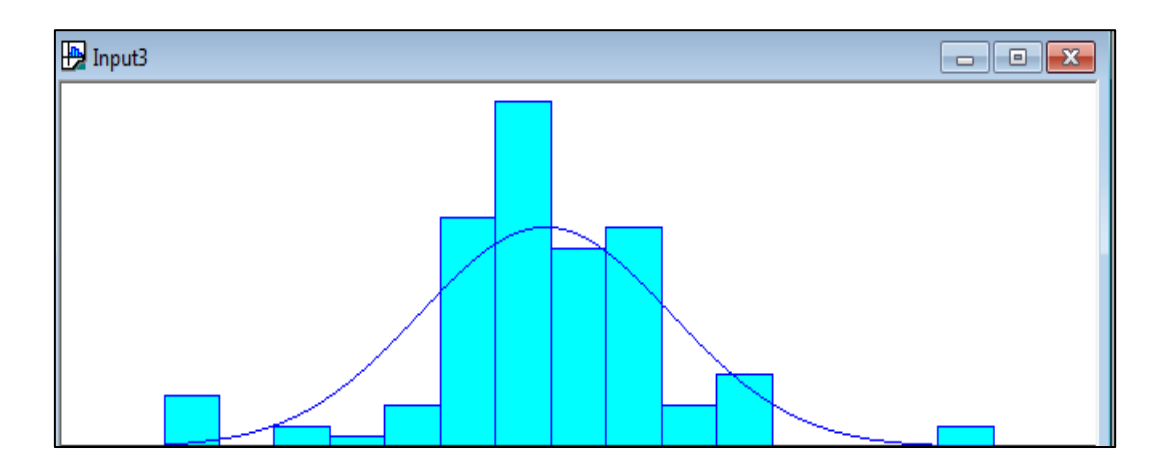

Figura 25: Gráfico da distribuição ajustada da Normal para o carregamento de pallets

```
Distribution Summary
Distribution:
               Normal
               NORM(8.38, 2.27)
Expression:
Square Error:
               0.026851
Chi Square Test
 Number of intervals
                       = 8Degrees of freedom
                       = 5Test Statistic
                       = 22.5Corresponding p-value < 0.005
        Data Summary
Number of Data Points
                      = 120Min Data Value
                       = 2= 16Max Data Value
Sample Mean
                       = 8.38Sample Std Dev
                       = 2.28Histogram Summary
Histogram Range
                       = 1.5 to 16.5
Number of Intervals
                       = 15
```
Figura 26: Resultado dos testes de aderência dos dados do carregamento de pallets

No processo de etiquetagem, onde as pacas de aço são etiquetadas com etiqueta de rádio frequência, chamada como estação de RFID, a melhor distribuição foi a Erlang, conforme mostra a figura 27.

| Input6 - Fit All Summary                                                                                                    | $\begin{array}{c c c c c c} \hline \multicolumn{3}{c }{\mathbf{C}} & \multicolumn{3}{c }{\mathbf{S}} & \multicolumn{3}{c }{\mathbf{S}} \end{array}$ |    |
|----------------------------------------------------------------------------------------------------|----------------------------------------------------------------------------------------------------|----|
| Fit All Summary                                                                                                    | Data File: C:\Users\André\Desktop\Simulação Pátio                                                                                                   |    |
| Function                                                                                                    | Sq Error                                                                                                    |    |
| Erlang<br>Gamma -<br>Weibull<br>Beta<br>Lognormal 0.0368<br>Normal<br>Poisson<br>Triangular 0.0753<br>Exponential 0.112<br>Uniform 0.126 | 0.029<br>$-0.0302$<br>0.0344<br>0.0362<br>0.0383<br>0.0441                                                                                          |    |
|                                                                                                    | Ш                                                                                                    | лi |

Figura 27: Dristibuição estatística do Processo Etiquetagem

O gráfico da função de distribuição Erlang esta apresentado na figura 28, o qual mostra a frequência de cada intervalo.

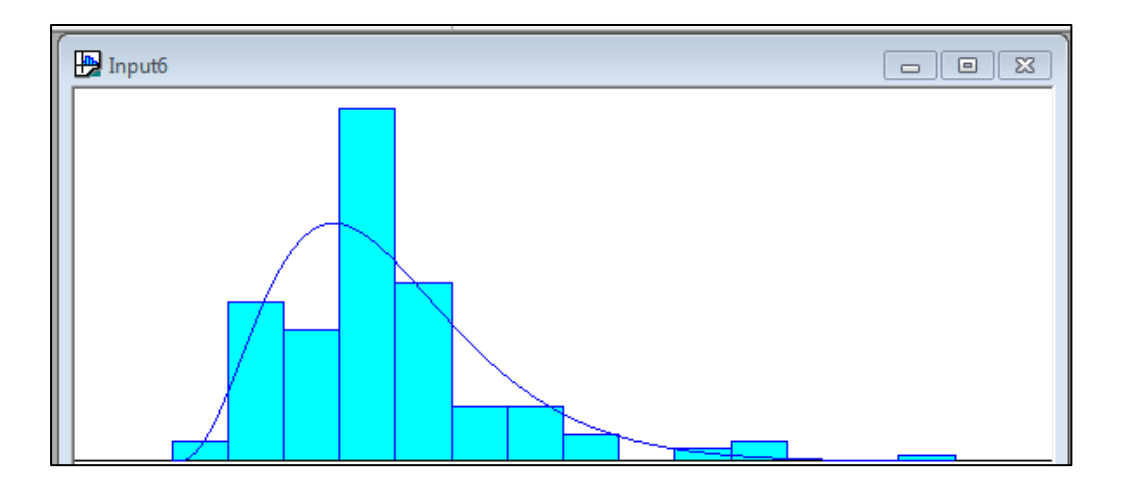

Figura 28: Gráfico da distribuição ajustada Erlang

Já o resultado do teste de aderência é observado na figura 29, a partir do qual se demonstra que a equação esta adequada.

```
Distribution: Erlang
Expression: 1.5 + ERLA(0.961, 4)Square Error: 0.028989
Chi Square Test
 Number of intervals
                     = 6= 3<br>= 21.6
 Degrees of freedom
 Test Statistic
  Corresponding p-value < 0.005Data Summary
Number of Data Points = 148= 2Min Data Value
                     = 15Max Data Value
                     = 5.34Sample Mean
Sample Std Dev
                     = 2.08Histogram Summary
                      = 1.5 to 15.5
Histogram Range
Number of Intervals
                      = 14
```
Figura 29: Resultado do teste de aderência do processo de etiquetamento

Já no processo de descarregamento de pallets no porto, onde as placas de aço são retiradas do pallets e distribuídas para os porões do navio através de guindastes que possuem capacidade de 30 toneladas e uma placa por vez, a melhor distribuição foi a Weibull, apresentado na figura 30.

| Input8 - Fit All Summary                                                                                                    |                                                              | -- 0 X                                     |  |
|----------------------------------------------------------------------------------------------------|--------------------------------------------------------------|--------------------------------------------|--|
| Fit All Summary                                                                                                    |                                                              | Data File: C:\Users\André\Desktop\Simulaçã |  |
| Function                                                                                                    | Sq Error                                                     |                                            |  |
| Weibull<br>Normai<br>Erlang<br>Gamma<br>Beta<br>Lognormal 0.02<br>Triangular 0.0201<br>Uniform<br>Poisson 0.0847<br>Exponential 0.0916 | 0.00958<br>$-0.0103$<br>0.0111<br>0.0116<br>0.0142<br>0.0697 |                                            |  |
| Ш                                                                                                    |                                                              |                                            |  |

Figura 30: Distribuição estatística do processo Carregamento do Navio

O gráfico da distribuição esta mostrado na figura 31, onde se observa uma maior concentração da frequência de intervalos no início da curva.

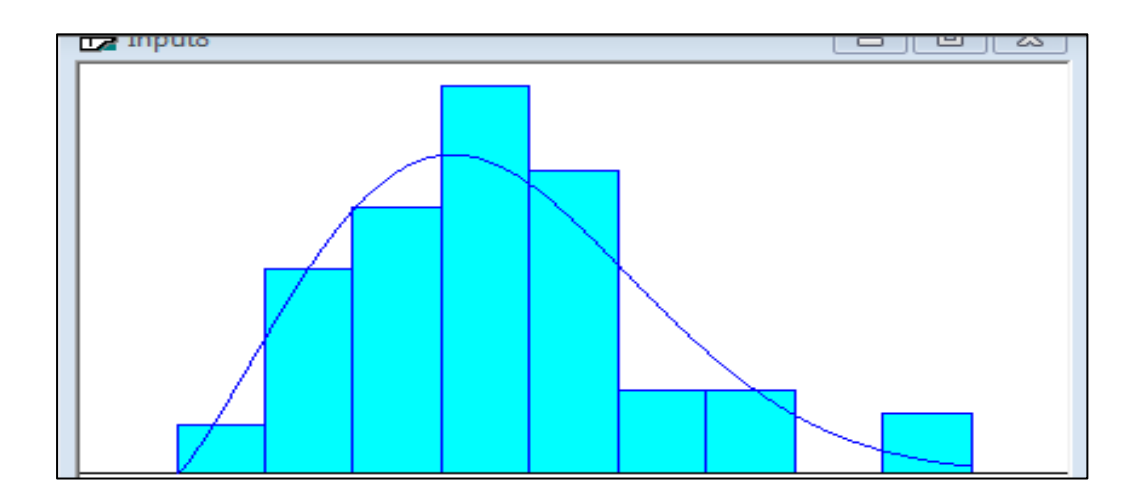

Figura 31: Gráfico da distribuição ajustada weibull

O teste da aderência à expressão dos dados do processo de carregamento o número de pontos coletados e o valor máximo e mínimo, são observados na figura 32.

```
Distribution Summary
Distribution: Weibull
Expression: 8.5 + WEIB(4.11, 2.19)Square Error: 0.009583
Chi Square Test
 Number of intervals
                     = 6Degrees of freedom
                     = 3= 7.16Test Statistic
  Corresponding p-value = 0.0711
       Data Summary
Number of Data Points
                    = 119= 9Min Data Value
Max Data Value
                     = 17Sample Mean
                     = 12.1= 1.76Sample Std Dev
       Histogram Summary
Histogram Range
                     = 8.5 to 17.5
Number of Intervals
                      = 9
```
Figura 32: Resultado do teste de aderência do processo de Carregamento do navio

#### **4.1.3.6. Tradução do modelo**

O modelo foi traduzido pela equipe definida no tópico 4.1.3.2 onde o líder do projeto domina o processo e a modelagem do sistema. Com a facilidade em entender o modelo e o conhecimento do software Arena® utilizado para modelar e simular o projeto, o modelador junto com a equipe realizou a leitura de cada etapa do processo.

A construção do modelo iniciou-se com uma base de informações simples e posteriormente foram adicionadas ferramentas para melhoria, sendo que a primeira etapa consiste em compreender quais eram as principais variáveis e atributos que o modelo exigia.

Para um melhor entendimento do processo, serão definidos quais são as entidades do processo, os recursos utilizados, os transportadores, as principais filas que serão geradas, bem como os indicadores para análise.

As entidades definidas no processo serão os pallets os quais percorrem todos os processos. Já os principais recursos utilizados são as empilhadeiras, utilizadas para carregar os pallets, os CVS-Ferraris, responsáveis por transportar os pallets entre os processos, os guindastes responsáveis pelo descarregamento das placas dos pallets e consequentemente o carregamento de navios e as estações de etiquetagem as quais são utilizadas para etiquetar as placas de aço.

Primeiramente, analisa-se a chegada do Navio ao porto, que demanda o início do transporte de placas para o porto. Por conseguinte, os cavalos mecânicos (CVS-Ferrari) são acoplados nos pallets vazios, conduzindo-os até o Pátio de placas, para iniciar o carregamento dos mesmos.

Registre-se que o pátio, local em que os pallets ficam estacionados aguardando o carregamento, possui capacidade para estacionar todos os pallets sem formar fila de espera, valendo ressaltar que a sua capacidade de armazenamento equivale a 150.000 toneladas de placas de aço.

Com os pallets estacionados no Pátio de placas, as empilhadeiras iniciam o processo de carregamento de placas sobre o pallet, cuja capacidade é de 120 toneladas, representando em média cinco placas de aço por pallet. Nesse processo é gerada uma fila de pallets carregados a qual é representada pelo tempo que um CVS fica disponível para realizar a acoplagem. Imprescindível mencionar que a distância que as empilhadeiras percorrem até iniciar o carregamento do pallet está sendo considerada no processo.

Uma vez carregados, os pallets são liberados para transportar as placas até o porto, de modo que os CVS-Ferraris acoplam no pallet de forma automática (não demandando tempo significativo a ser considerado no sistema) e se deslocam para a estação de etiquetagem (RFID), onde as placas são identificadas. A distância média dos pallets estacionados no pátio de placas até a estação de etiquetagem é de 1 KM. Nesse processo de etiquetagem serão analisados os tempos que os pallets levam para completar esse processo bem como o tempo de fila gerado e o número de pallets que são etiquetados por hora.

Após a etiquetagem os CVS-Ferraris iniciam o transporte de placas até o porto. A distância do RFID até o porto é de 11 km e a velocidade máxima dos CVS-Ferraris carregados é de 25 Km/h. Ao estacionarem no porto, devem se dirigir para o guindaste que possui vaga. O porto possui 03 guindastes que realizam a descarga dos pallets, sendo que cada guindaste possui uma capacidade de descarregar 01 pallet e necessariamente demanda certo tempo para descarregar um pallet formando uma fila importante a ser analisada.

Quando os CVS-Ferraris chegam ao porto e estacionam o pallet para a descarga, o mesmo CVS-Ferrari desacopla e acopla em outro pallet vazio que já foi descarregado por algum Guindaste, nesta atividade é gerado um tempo de fila gerada pela espera de um CVS-Ferrai. O CVS-Ferrari realiza o deslocamento até o pátio de placas com o pallet vazio, sendo a distância percorrida a mesma, porém a velocidade é de 30 Km/h, já que, conforme já informado, os pallets retornam vazios.

Assim sendo, o pallet retorna ao Pátio de placas onde se inicia novamente todas as atividades.

Semanalmente, conforme a realidade da empresa RIP, um Navio é carregado, sendo o tempo médio de carregamento equivalente a 03 dias. Com isso, nos dias que não é realizado carregamento de navios a equipe de manutenção atua intensivamente para garantir que os equipamentos não falhem durante o transporte de placas. Dessa forma, conclui-se que os equipamentos não ficam parados durante o transporte de placas.

Após a análise de todas as variáveis e restrições dos processos, a equipe iniciou a preparação do modelo com o básico, isto é, definindo o que seria a entidade e os processos. Para uma visualização clara do descrito anteriormente os principais recursos, entidades, filas e os indicadores analisados estão mostrados na tabela 3.

Tabela 3: Entidades, recursos, filas e indicadores dos processos.

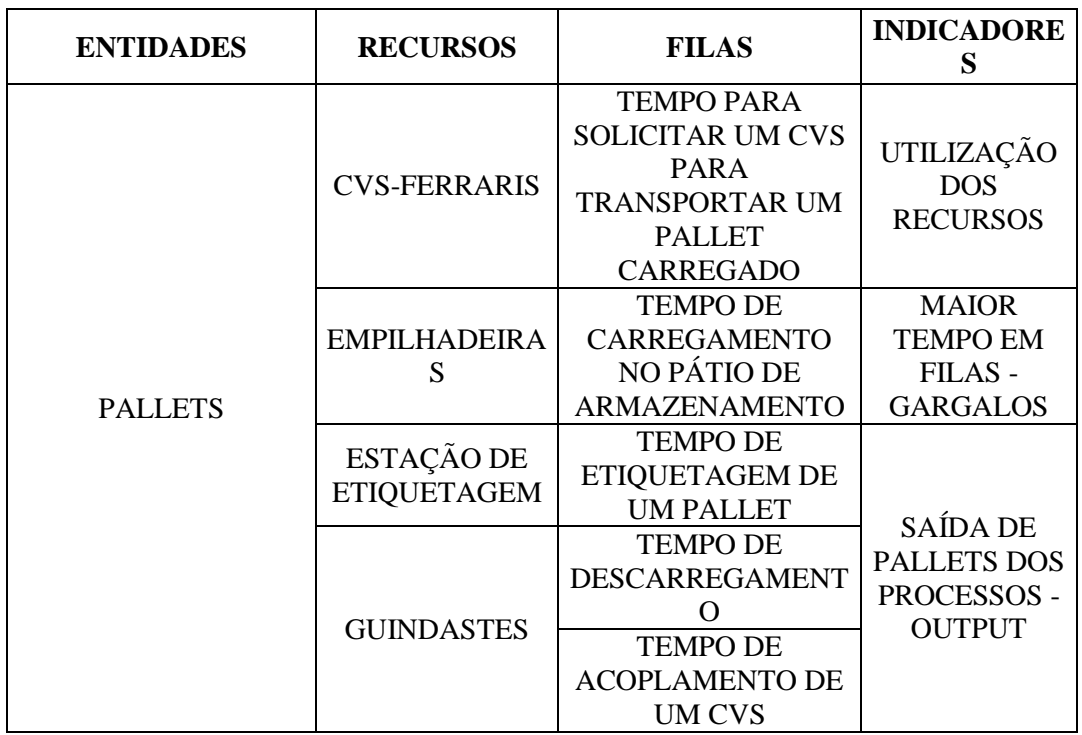

Conforme se observa na figura 33, o bloco Create define a quantidade de entidades, que no modelo são os pallets necessários para realizar o envio de pallets por hora.

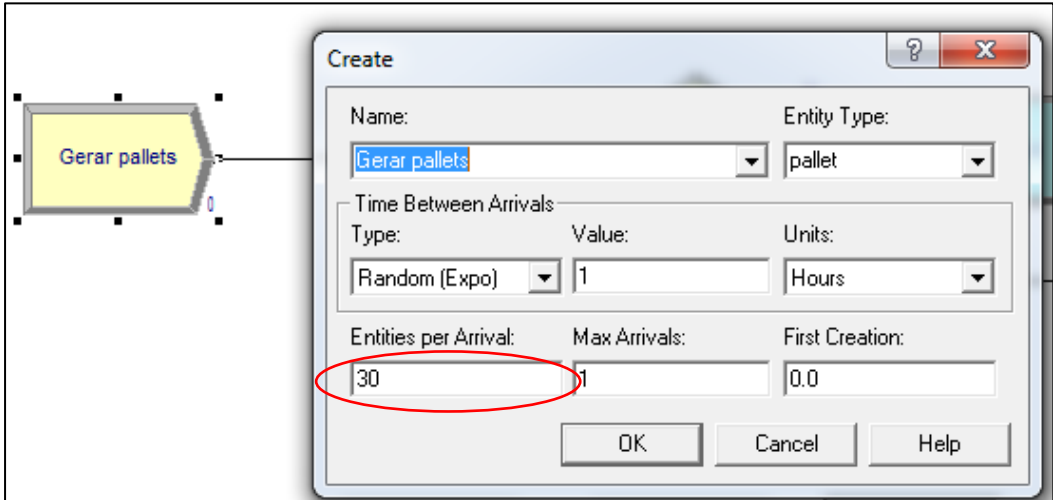

Figura 33: Quantidade de entidades no Processo

Os elementos básicos para a modelagem, além do bloco Create, são os blocos que referenciam os processos, denominado "process", bem como as estações de trabalho definidos como "station". Há que se falar, ainda, no bloco "decide", cuja relevância dá-se tendo em vista que todo modelo exige alguma decisão a ser tomada, seja ela de inspeção ou até mesmo o retorno de alguma entidade. Tais blocos são mostrados na figura 34.

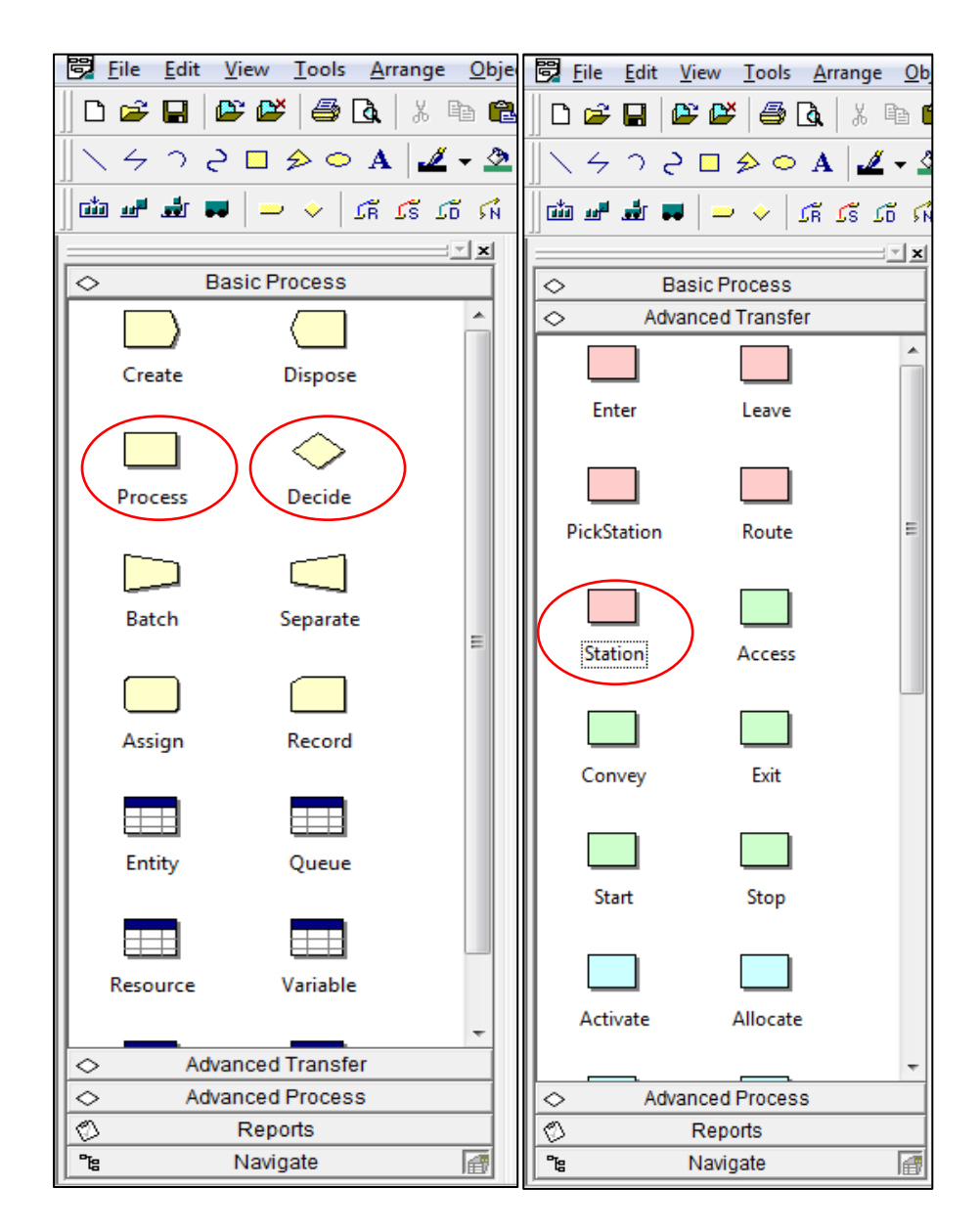

Figura 34: Blocos básicos para simulação

Além dos blocos básicos, foram necessários blocos avançados para aproximar o modelo dos resultados alcançados na realidade. Esses blocos possuem um fundamental papel para o estudo e, de acordo com a análise dos processos, são indispensáveis para esse tipo de simulação.

Como o transporte de placas é definido como um sistema cíclico, isto é, sistema em que as entidades que iniciam são as mesmas que terminam e recomeçam o transporte de placas, os mesmos pallets e CVS-Ferrari que são carregados com placas seguem viagem até o porto. No porto o CVS desacopla do pallet e acopla em outro pallet vazio, retornando para o pátio e reiniciando todo o processo de carregamento.

Para simular esse passo foi necessária a utilização da ferramenta que duplica o pallet no porto o bloco "separate", conforme figura 35.

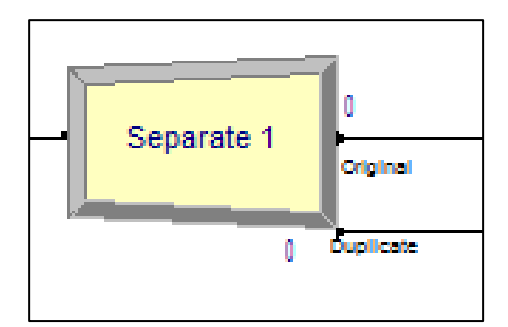

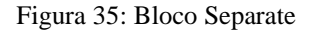

Esse bloco possui a característica de duplicar a entidade, simulando exatamente o que ocorre na prática, isto é, o guindaste fica descarregando os pallets e após o descarregamento o pallet vazio aguarda um CVS-Ferrari para ser acoplado e retornar ao pátio.

Para conseguir realizar a simulação do pallet vazio que fica aguardando em uma fila um CVS-Ferrari para retornar ao pátio de placas, foi utilizada a ferramenta "hold" conforme mostra a figura 36.

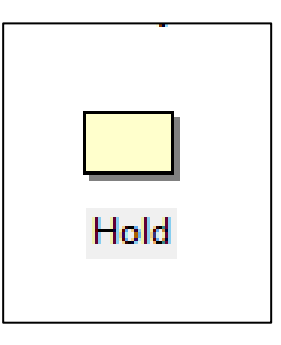

Figura 36: Bloco hold

Esse bloco faz com que os pallets vazios, as entidades no caso, fiquem aguardando um CVS-Ferraris que tenha desacoplado um pallet, para ser acoplado e retornar ao pátio.

Porém para liberar esses pallets foi necessário utilizar uma ferramenta que insere os pallets vazios na fila, o "pick-up", mostrado na figura 37.

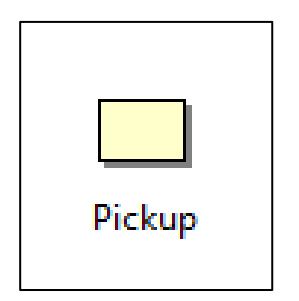

Figura 37: Móludo pick-up

Para registrar se os pallets estão retornando ou não do porto, foi utilizado o módulo "Assign", que carimba o pallet que retorna ao pátio. Esse módulo serve para alterar ou associar valores às variáveis, atributos de entidades, alterar figuras das entidades e outros parâmetros ou variáveis do sistema, mostrado na Figura 38

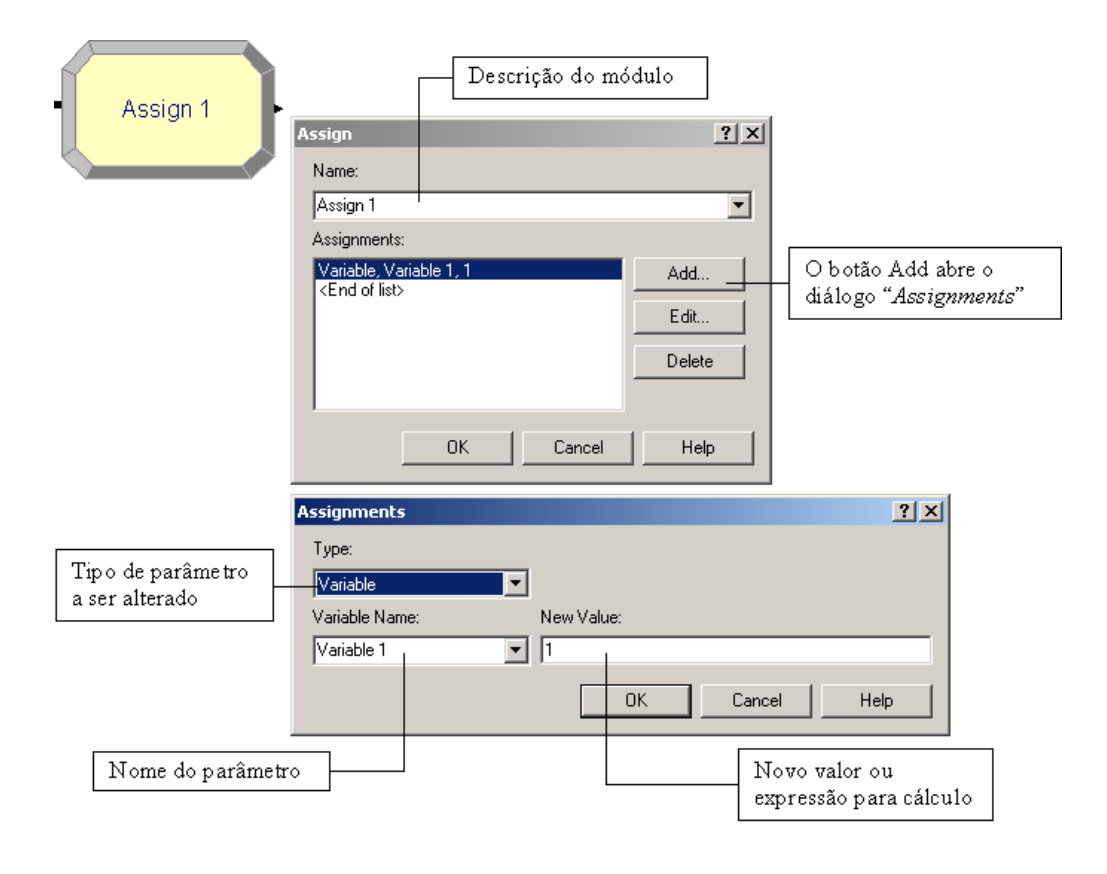

Figura 38: Bloco Assing

Além de carimbar, o módulo Assign cria um atributo para o controle do pallet que retorna. Esse atributo é conferido no bloco "Decide" através de uma condição: se o pallet possui o atributo determinado ele está retornando, caso contrário, está iniciando o processo.

O resultado final do processo de modelagem é mostrado na figura 39. Foi realizada a execução de três cenários para análise e futura tomada de decisões: o primeiro cenário do modelo contou com 28 pallets, 03 empilhadeiras, 15 CVS-Ferrari, 01 Estação de etiquetagem e 03 guindastes, o que representa o cenário real.

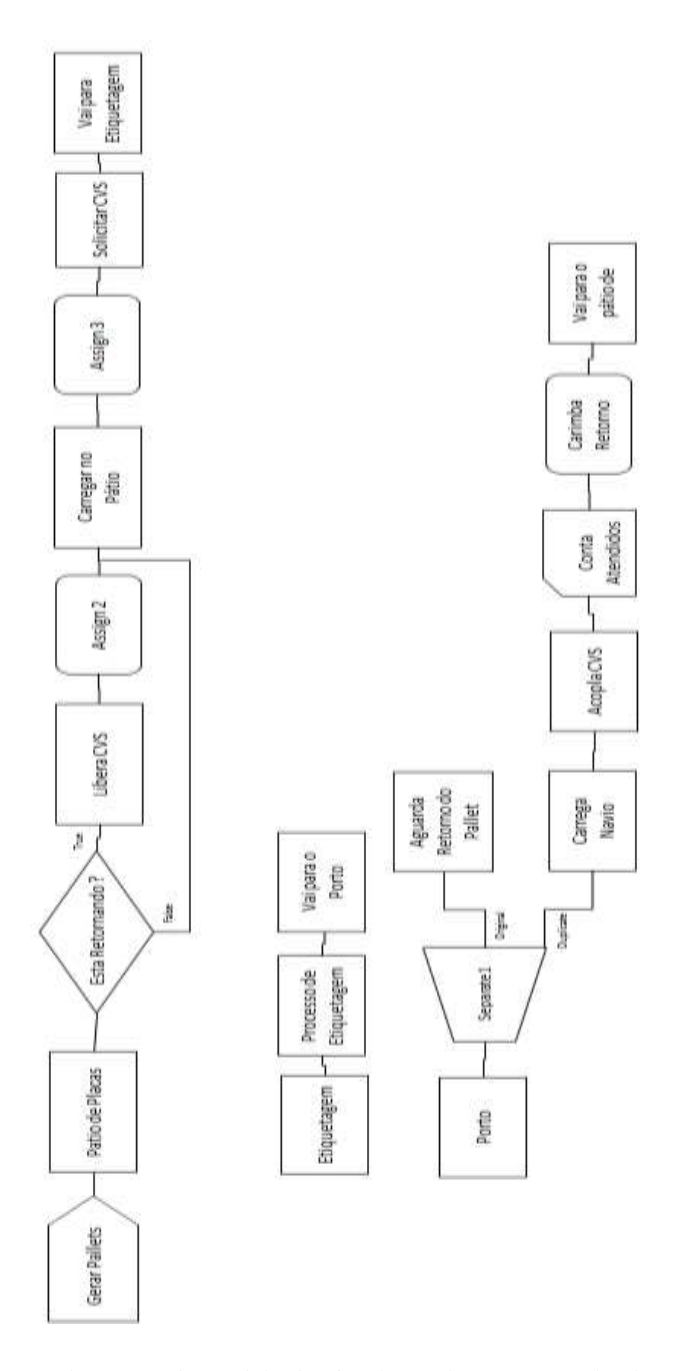

Figura 39: Ilustração do modelo de Simulação do transporte de placas

Com a modelagem finalizada foi possível realizar a simulação e a animação da modelagem, conforme ilustrado na figura 40, a qual facilita uma visualização de como o sistema se comporta, sendo mais uma possibilidade de verificação e validação da simulação

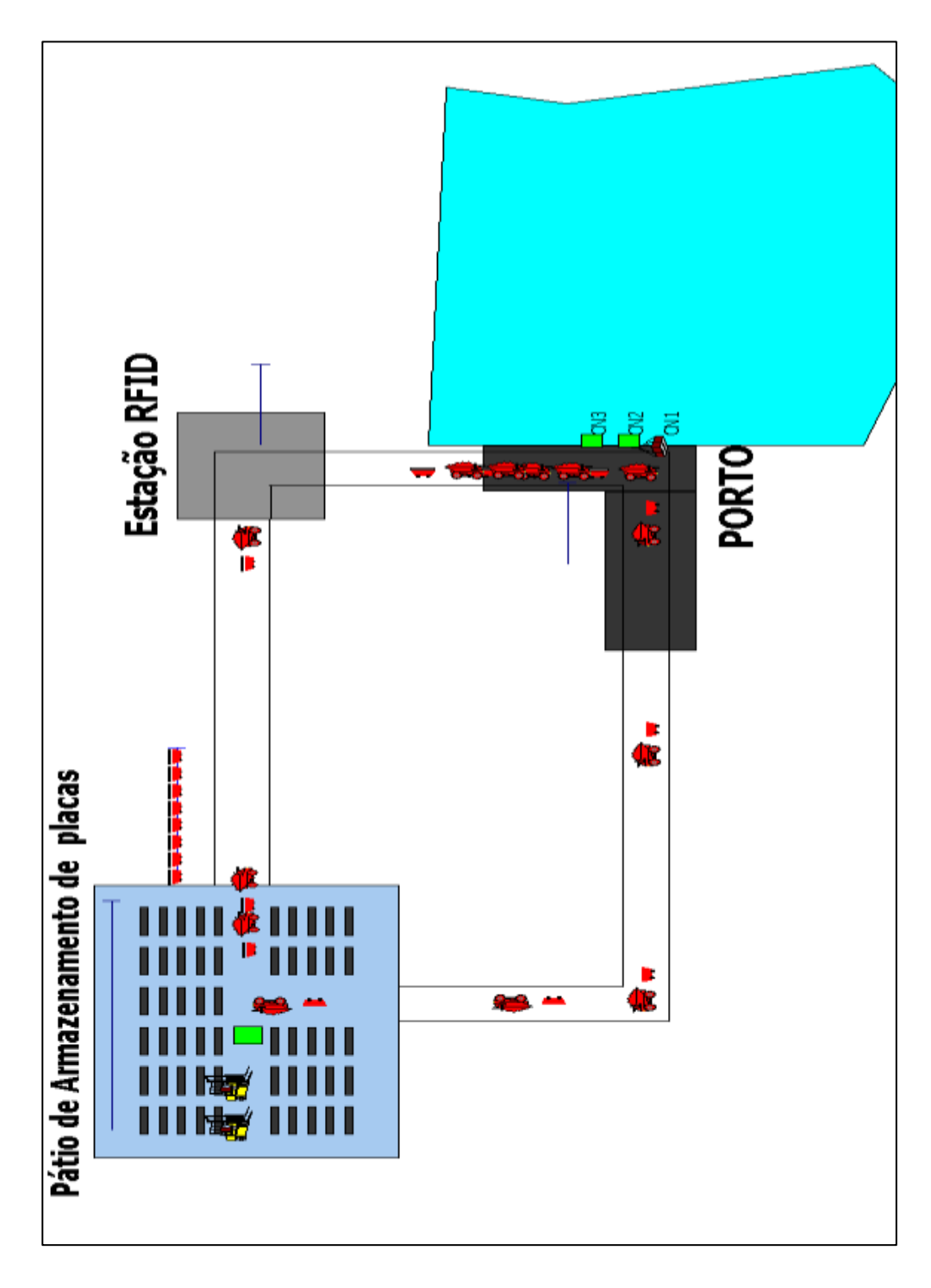

Figura 40: Ilustração da animação da simulação do transporte de placas

## **4.1.3.7. Verificação e validação**

Como pontos importantes para a equipe iniciar a análise dos resultados gerados e simular os experimentos, é preciso verificar e validar o projeto, uma vez que o mesmo pode conter erros durante a programação ou mesmo no entendimento inicial dos processos.

Há que se falar que as falhas cometidas durante a programação do projeto podem ser reduzidas ou ter sua complexidade de resolução minimizada se o modelo for desenvolvido em partes, isto porque facilita e traz vantagens de correção ou depuração dos erros do modelo.

Este passo foi realizado pelo modelador em paralelo à execução dos modelos, isto é, à medida que essas incorreções são eliminadas, o modelador pode ir adicionando ao modelo maiores detalhes de roteamento, introduzindo variáveis que vão proporcionar mais informações, adicionando equipamentos, sofisticando a animação (se houver), introduzindo novos dados do processo, construindo múltiplos cenários, etc.

A grande importância da verificação é realizar um modelo conforme a realidade de que se deseja e com um grau de confiabilidade que atenda as exigências do modelador, tendo em mente que essa etapa de correção de erros pode demandar tempo e pode ser considerada uma das etapas mais demoradas na modelagem.

Quanto à validação do modelo proposto, uma vez que os erros foram eliminados, o modelador junto com a equipe optou pela utilização de dois tipos de testes: comparação dos dados históricos reais e observação da animação. Essa validação tem como principal objetivo analisar o quanto o sistema modelado é semelhante ao sistema real.

A dificuldade de validar apenas por uma avaliação de semelhança coloca certa incerteza quanto ao entendimento claro do quanto o modelo se comporta conforme a realidade. PEREIRA (2000) apud NAYLOR (1971) descreve que essa etapa é considerada de difícil aplicação e de alta complexidade de natureza filosófica na validação, seja ela teórica e estatística.

O teste realizado com a animação do sistema foi considerado perfeito e validado pela equipe do projeto. O teste de comparação do sistema real com o simulado foi feito pelos processos e mostrados na Tabela 4.

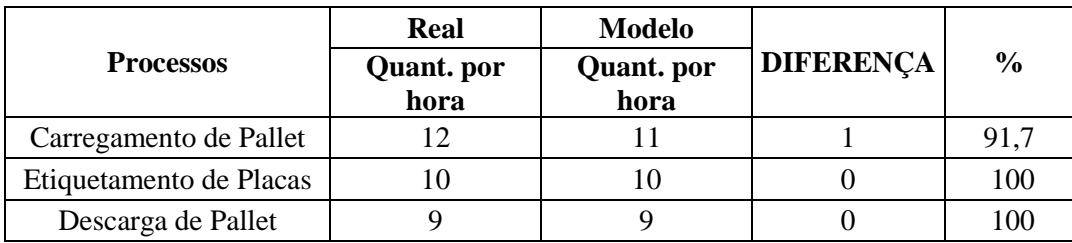

Tabela 4: Comparação do sistema Real X Simulado

Para validar o modelo proposto, o autor compara a animação com a realidade, bem como o modelo já validado com o real, tendo em vista a quantidade de pallet carregados por hora no processo realizado pelas empilhadeiras, a quantidade de pallet etiquetados por hora na estação de etiquetagem (RFID) e a quantidade de pallets descarregados por hora processo que realiza o descarregamento de placas e armazenagem no navio. Foram utilizadas 10 replicações para realizar a validação. Esse universo foi definido empiricamente, pois verificou-se que as variáveis a serem analisadas não apresentaram variações elevadas.

### **4.1.3.8. Experimentação**

Depois da verificação e da validação do modelo, dá-se início à etapa de experimentação com o objetivo de obter as respostas necessárias para futuras tomadas de decisões.

Como os pallets são as entidades e percorrem todos os processos, se faz necessário iniciar a experimentação definindo como será o caminho dos pallets. Nesta fase, conforme mencionado na validação do processo, foram utilizadas 10 replicações para realizar também as experimentações de cada cenário. Esse universo foi definido empiricamente, pois verificou-se que as variáveis a serem analisadas não apresentaram variações elevadas.

Nas experimentações que serão realizadas, haverá a possibilidade de acrescentar ou otimizar os recursos como empilhadeiras, estação de etiquetagem e CVS-ferrari, isto com o fim de atender as expectativas do cliente e auxiliar na tomada de decisão gerencial.

Inicialmente será necessário realizar o experimento conforme o sistema real para analisar a existência dos gargalos e da ociosidade dos recursos, bem como se é necessário reorganizar os recursos já existentes e ociosos ou incluir novos recursos para aumentar o envio de placas.

Como o processo real é formado por 15 CVS-Ferrari, 28 pallets, 01 estação de etiquetagem, 03 empilhadeiras e 03 guindastes foi necessário realizar a simulação para entender como se comporta.

Realizou-se o primeiro experimento e por meio de relatórios gerados pelo software Arena® observaram-se os três principais processos: de carregamento de pallet; carregamento do navio e processo de etiquetagem, conforme mostra a Figura 41.

Os demais relatórios estão presentes no Anexo II. Ressalta-se que os recursos utilizados para o transporte de placas como empilhadeira 01, 02 e 03 estão com um percentual de utilização de 55%, 41,44% e 23,95%, respectivamente, e a estação de etiquetagem com um percentual de utilização de 61,69%. Já, os guindastes CN\_1 com 54,90%, CN\_2 com 46,11% e o CN\_3 com 29,84% possuem um percentual de utilização muito baixo, podendo ser um ponto de melhoria ou otimização.

Os CVS-Ferraris, por sua vez, não possuem percentual de utilização, uma vez que são transportadores e recursos fixos, e, sendo utilizados em sua totalidade, não são considerados na taxa de utilização.

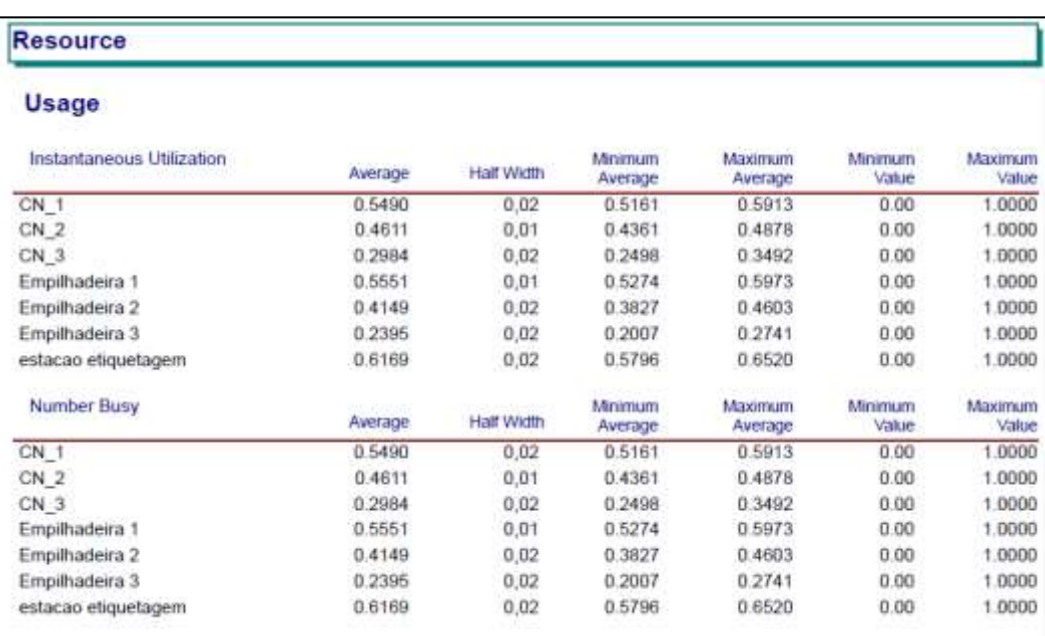

Figura 41: Tempo dos Processos

Como os guindastes são recursos fixos e de responsabilidade do cliente observase que não será utilizado um acompanhamento desse recurso.

Entretanto, o relatório mostra a utilização dos recursos da simulação. Apresentase como Usage, o uso dos recursos Guindastes, apresentados como CN, empilhadeiras e estação de etiquetagem. O Uso dos recursos está dividido em utilização instantânea (Instantaneous Utilization) e número de ocupação (Number Busy). Estes estão divididos em Average, que é a média de utilização, o half width, representando a meia largura do intervalo de confiança, e a média mínima de utilização dos recursos e a máxima, estão representadas respectivamente como minimum avarege e máximum average.

A partir da análise, verifica-se que o recurso empilhadeira 03 está subutilizado, com uma taxa de utilização de 23,95%, sendo possível realizar um cenário utilizando 02 empilhadeiras ou uma única para obter outros resultados, novas análises e facilitar natomada de decisões.

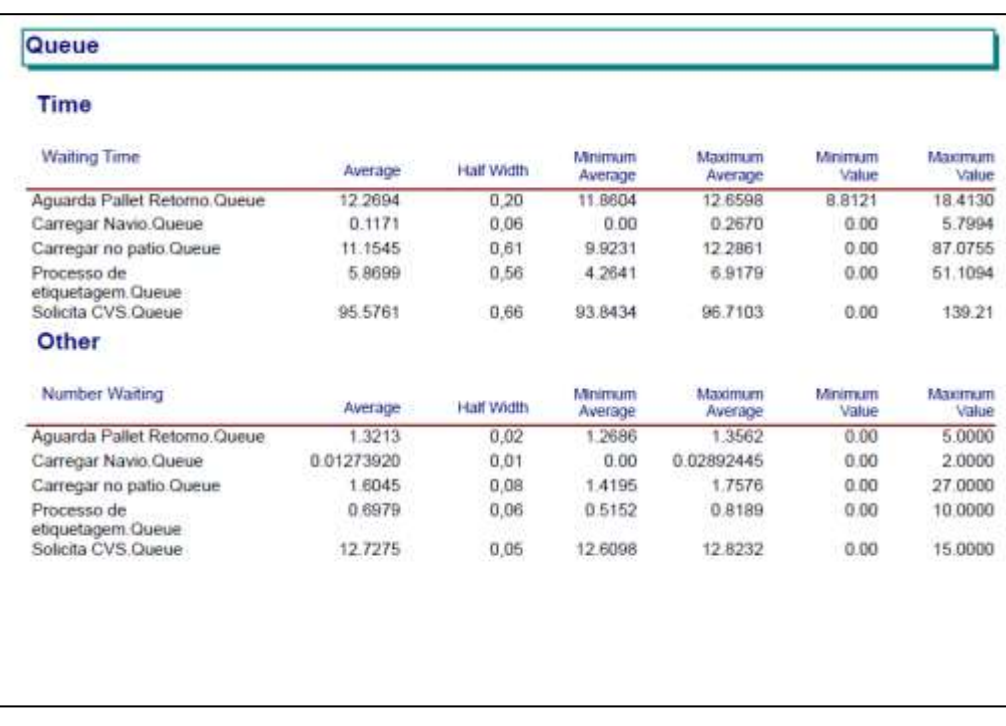

#### Figura 42: Tempo de fila em processo

No relatório sobre as filas (Queue), foram observados o tempo de espera (waiting time) e o número em espera (number waiting), bem como a média do tempo de espera (average), meia largura do intervalo de confiança (half width), o valor médio mínimo (Minimum average) e o máximo (Maximum average), além do valor mínimo e máximo observado (Minimum value e Maximum value).

Analisou-se o tempo de espera dos pallets carregados pelos CVS-Ferrari que estão retornando do porto para a acoplagem e observou-se uma média de 95 minutos de espera, isto é, existem muitos pallets para pouco CVS-Ferrari, em um total de 12 horas que foram simulados. Os dados são observados na Figura 42.

Para se obter um transporte de placas que atenda as expectativas do cliente e, ao mesmo tempo, uma ferramenta onde seus relatórios são importantes para a tomada de decisão foram realizados experimentos, a partir dos quais se observou o comportamento do modelo num período de 12 horas e 10 replicações, conforme mostrado na Tabela 5.

Observou-se que a capacidade média de pallets descarregados no porto representou 77 pallets, no processo de etiquetagem foram 84 pallets e no carregamento médio no pátio foram 102 pallets carregados.

Tabela 5: Capacidade dos processos em número de pallets – Simulação do sistema Real

|             |                          | Output dos processos |                       |
|-------------|--------------------------|----------------------|-----------------------|
| Replicações | Carregamento<br>no Patio | Etiquetagem          | Carregamento<br>Navio |
| 1           | 102                      | 84                   | 77                    |
| 2           | 103                      | 84                   | 77                    |
| 3           | 102                      | 85                   | 77                    |
| 4           | 104                      | 86                   | 76                    |
| 5           | 103                      | 86                   | 77                    |
| 6           | 104                      | 87                   | 78                    |
| 7           | 102                      | 85                   | 77                    |
| 8           | 102                      | 83                   | 77                    |
| 9           | 101                      | 84                   | 76                    |
| 10          | 102                      | 84                   | 77                    |
| Média       | 102,5                    | 84,8                 | 77                    |

Ainda, verifica-se na realidade, que quando o carregamento inicia, todos os pallets do Pátio já estão carregados e os CVS-Ferraris transportam 15 pallets em comboio, isto é, de uma única vez. Esse início pode ser a diferença nos resultados de 13 pallets a menos descarregados nas 12 horas na simulação.

Essa capacidade de envio bem como a utilização inadequada dos recursos está aquém daquela desejada pelo objetivo do projeto. A fase posterior é fundamental para avaliar uma das vantagens da simulação, que é responder ao questionamento de "O que aconteceria se...".

Várias decisões poderiam ser tomadas, porém neste trabalho serão analisados os descritos abaixo:

- O que aconteceria se fosse utilizada somente 01 empilhadeira?
- O que aconteceria se o transporte de placas fosse realizado com 22 pallets e 02 empilhadeiras?
- O que aconteceria se o transporte de placas fosse realizado com 25 pallets, 18 CVS-Ferrari e 02 empilhadeiras?

### **4.1.3.8.1. Resultado com 1 empilhadeira**

De acordo com o resultado apresentado no sistema real, os recursos utilizados para realizar o transporte de placas para o porto apresentaram o percentual de utilização muito baixo como a empilhadeira 03 com 23,95%, sendo neste caso considerado como um ponto de melhoria no processo.

Com a proposta de utilizar apenas uma empilhadeira, conforme ponto de melhoria observado na simulação do cenário real e através das informações geradas pelo software (Figura 43), verificou-se que a empilhadeira é utilizada em 100% de sua capacidade, sendo um ponto negativo tendo em vista a pouca flexibilidade do processo.

| <b>Resource</b>           |         |            |                    |                    |                  |                  |
|---------------------------|---------|------------|--------------------|--------------------|------------------|------------------|
| Usage                     |         |            |                    |                    |                  |                  |
| Instantaneous Utilization | Average | Half Width | Minimum<br>Average | Maximum<br>Average | Minimum<br>Value | Maximum<br>Vatue |
| CN <sub>1</sub>           | 0.6234  | 0.01       | 0.6020             | 0.6478             | 0.00             | 1.0000           |
| CN <sub>2</sub>           | 0.4782  | 0,02       | 0.4453             | 0.5139             | 0.00             | 1.0000           |
| CN 3                      | 0.1373  | 0,03       | 0.07890161         | 0.1924             | 0.00.            | 1.0000           |
| Empilhadeira 1            | 1.0000  | 0,00       | 1.0000             | 1.0000             | 0.00             | 1.0000           |
| Empilhadeira 2            | 0.00    | 0,00       | 0.00               | 0.00               | 0.00             | 0.00             |
| Empilhadeira 3            | 0.00    | 0,00       | 0.00               | 0.00               | 0.00             | 0.00             |
| estacao etiquetagem       | 0.5971  | 0.01       | 0.5826             | 0.6201             | 0.00             | 1.0000           |
| Number Busy               | Average | Half Width | Minimum<br>Awerage | Maximum<br>Average | Minimum<br>Value | Maximum<br>Value |
| $CN_1$                    | 0.6234  | 0.01       | 0.6020             | 0.6478             | 0.00             | 1.0000           |
| CN <sub>2</sub>           | 0.4782  | 0.02       | 04453              | 0.5139             | 0.00             | 1,0000           |
| CN <sub>3</sub>           | 0.1373  | 0.03       | 0.07890161         | 0.1924             | 0.00             | 1.0000           |
| Empilhadeira 1            | 1,0000  | 0.00       | 1,0000             | 1,0000             | 0.00             | 1.0000           |
| Empilhadeira 2            | 0.00    | 0.00       | 0.00               | 0.00               | 0.00             | 0.00             |
| Empilhadeira 3            | 0.00    | 0.00       | 0.00               | 0.00               | 0.00             | 0.00             |
| estacao etiquetagem       | 0.5971  | 0.01       | 0.5826             | 0.6201             | 0.00             | 1.0000           |
|                           |         |            |                    |                    |                  |                  |

Figura 43: Tempo médio de utilização dos recursos

Observou-se que a média de utilização (average) do recurso Empilhadeira está em 100%, e que na realidade é inviável esse percentual. Na Tabela 6 observa-se o percentual de utilização dos recursos comparando o cenário real com o cenário 01 (com 01 empilhadeira).

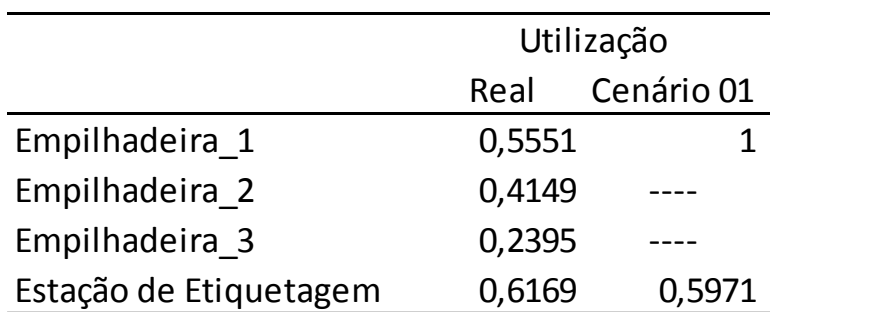

Tabela 6: Comparação da utilização dos recursos Cenário Real X Cenário 01

No resultado da utilização do cenário real com o cenário 01 da empilhadeira\_1, verificou-se um aumento da utilização de 80 % do cenário 01 para o cenário real, saindo de 55,51% para 100% de utilização. Já a estação de etiquetagem não teve uma alteração considerada no percentual de utilização, saindo de 61,69% para 59,71 uma redução percentual de 3,21%.

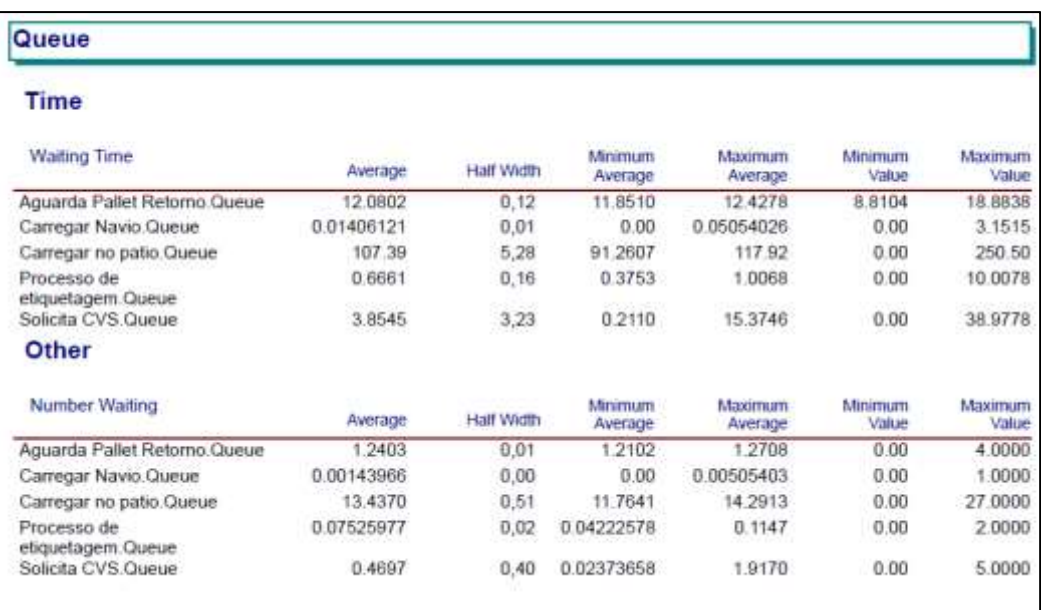

Figura 44: Tempo de fila nos processos

Com somente uma empilhadeira observou-se, conforme a Figura 44, que o processo que está acumulando maior tempo médio (average) é o de carregar no pátio, exatamente o realizado pela empilhadeira. Com um tempo médio de 107,39 minutos, e representando um aumento e 963% em relação ao sistema real (saindo de 11,15 minutos para 107,39 minutos) que um pallet aguarda para ser carregado, essa atividade torna-se um gargalo para o processo.

Além disso, com a redução do número de empilhadeiras que carregam os pallets, observa-se na atividade de "Solicita CVS" não há um número excessivo de pallets carregados aguardando os CVS-Ferrari. Analisando o número médio de espera (number waiting – Average) que um pallet aguarda para ser retirado, percebe-se que, no cenário real, o número médio de pallets carregados para serem transportados (aguardando um CVS-Ferrari) equivale a 12,72, enquanto, no cenário com uma empilhadeira, equivale a 0,47 pallets, o que corresponde a uma redução de 96,3% na quantidade de pallet em espera.

| Tabela 7: Comparação dos resultados do Cenário real X Cenário com 01 empilhadeira |        | Tempo em Fila | N° de recursos na fila |            |
|-----------------------------------------------------------------------------------|--------|---------------|------------------------|------------|
|                                                                                   | Real   | Cenário 01    | Real                   | Cenário 01 |
| Aguarda Pallet Retorno                                                            | 12,26  | 12,08         | 1,32                   | 1,2403     |
|                                                                                   |        |               |                        |            |
| Carregar Navio                                                                    | 0,1171 | 0,01406       | 0,01273                | 0,001439   |
| Carregar no Pátio                                                                 | 11,15  | 107,39        | 1,6045                 | 13,437     |
| Processo de Etiquetagem                                                           | 5,86   | 0,6661        | 0,6979                 | 0,07525    |

Tabela 7: Comparação dos resultados do Cenário real X Cenário com 01 empilhadeira

Com a decisão de reduzir o número de empilhadeiras verificou-se que o resultado final foi a utilização total desse recurso e um aumento no tempo de espera para carregar os pallets, o que representou um número médio de 13.47 pallets aguardando para serem carregados (Carregar no pátio.queue). A Tabela 7 representa a comparação dos resultados do tempo em espera e Número de recursos na fila do cenário real com o cenário 01, simulado com 01 empilhadeira.

|                | Output dos processos    |      |          |                         |      |         |                         |      |         |  |  |
|----------------|-------------------------|------|----------|-------------------------|------|---------|-------------------------|------|---------|--|--|
|                | Carregamento no Pátio   |      |          | Etiquetagem             |      | %       | Carregamento no Navio   |      |         |  |  |
| Replicações    | Cenário Real Cenário 01 |      | %        | Cenário Real Cenário 01 |      |         | Cenário Real Cenário 01 |      | %       |  |  |
| 1              | 102                     | 81   | $-20,6%$ | 84                      | 78   | $-7,1%$ | 77                      | 71   | $-7,8%$ |  |  |
| 2              | 103                     | 87   | $-15,5%$ | 84                      | 82   | $-2,4%$ | 77                      | 75   | $-2,6%$ |  |  |
| 3              | 102                     | 84   | $-17,6%$ | 85                      | 80   | $-5,9%$ | 77                      | 72   | $-6,5%$ |  |  |
| $\overline{4}$ | 104                     | 84   | $-19,2%$ | 86                      | 81   | $-5,8%$ | 76                      | 75   | $-1,3%$ |  |  |
| 5              | 103                     | 83   | $-19,4%$ | 86                      | 80   | $-7,0%$ | 77                      | 72   | $-6,5%$ |  |  |
| 6              | 104                     | 89   | $-14,4%$ | 87                      | 82   | $-5,7%$ | 78                      | 75   | $-3,8%$ |  |  |
| 7              | 102                     | 87   | $-14,7%$ | 85                      | 82   | $-3,5%$ | 77                      | 75   | $-2,6%$ |  |  |
| 8              | 102                     | 84   | $-17,6%$ | 83                      | 78   | $-6,0%$ | 77                      | 72   | $-6,5%$ |  |  |
| 9              | 101                     | 83   | $-17,8%$ | 84                      | 80   | $-4,8%$ | 76                      | 72   | $-5,3%$ |  |  |
| 10             | 102                     | 85   | $-16,7%$ | 84                      | 81   | $-3,6%$ | 77                      | 74   | $-3,9%$ |  |  |
| Média          | 102,5                   | 84,7 | $-17,4%$ | 84,8                    | 80,4 | $-5,2%$ | 76,9                    | 73,3 | $-4,7%$ |  |  |

Tabela 8: Capacidade dos processos em número de pallets Cenário Real X Cenário 01

Observou-se, ainda que, através dos outputs dos processos, a quantidade de pallets descarregados para o navio (carregamento do navio) com placas de aço teve uma variação de 76,9 placas para 73,3 placas, conforme a Tabela 8, o que representa um percentual de redução de 4,7% em relação ao cenário real simulado.

Ao mesmo tempo, o processo de carregamento de pallet realizado no pátio de armazenamento de placas teve uma redução de 17,4%, isto é, uma redução de 102,5 pallets para 84,7 pallets e o processo de etiquetagem uma redução de 84,8 pallets para 80,4 pallets, representando uma queda de 5,2%.

Portanto, tais dados demonstram que, com apenas uma empilhadeira realizando o carregamento de placas no pátio, não é possível alcançar uma melhoria dos processos, assim como não é possível atender a expectativa do cliente ou até mesmo reduzir os custos operacionais.

### **4.1.3.8.2. Resultado com 2 empilhadeiras e 22 pallets**

Com o objetivo de conseguir analisar o modelo com os recursos que melhor atendam às necessidades da empresa, foi analisado o cenário com 02 empilhadeiras e 22 pallets.

Tal decisão parte da análise de que as empilhadeiras ficam ociosas, caso sejam utilizadas as três, bem como que alguns pallets carregados ficam parados aguardando um CVS-Ferrari para conduzi-lo até o Navio, caso sejam utilizados 28 Pallets.

O que se pretende, portanto, com a utilização de 02 empilhadeiras e 22 pallets é evitar a ociosidade das empilhadeiras e, principalmente, aumentar a otimização dos processos.

Com tais recursos os tempos de utilização das empilhadeiras foram analisados, constatando-se que no primeiro cenário real estava muito baixo.

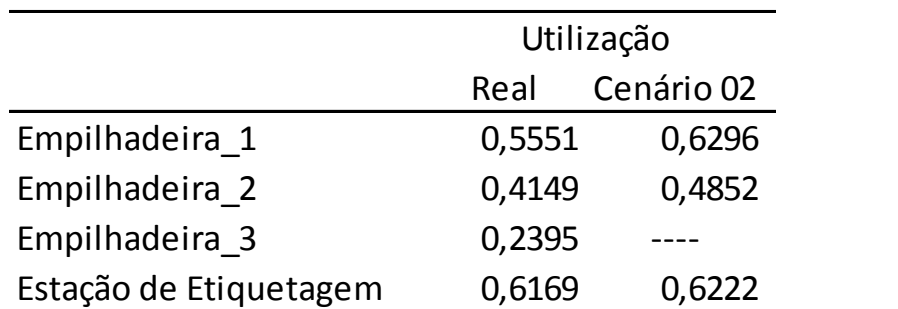

Tabela 9: Comparação dos recursos utilizados do Cenário real x Cenário 02

Dessa maneira, verificou-se um aumento de 55,51% para 62,96% do percentual de utilização da empilhadeira 01, o que representa 13,42 pontos percentuaise um aumento no tempo de utilização da empilhadeira 02 de 41,49% para 48,52% que representa 16,94 pontos percentuais, conforme mostrado na Tabela 9. Na figura 45 observa-se os valores de tempo de utilização encontrados simulando com 02 empilhadeiras e 22 pallets.

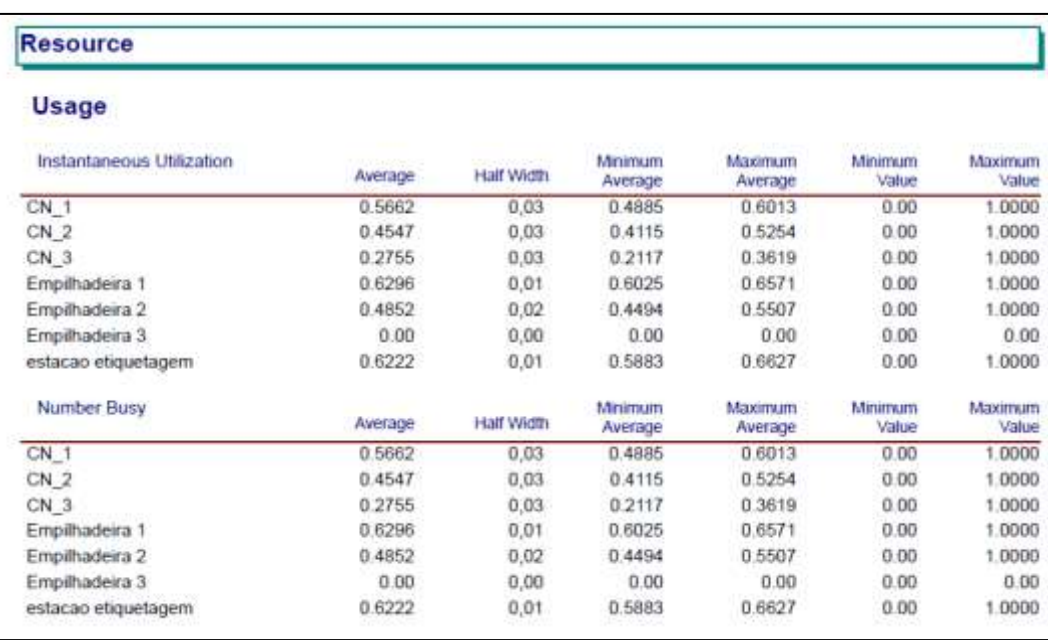

Figura 45: Tempo médio de utilização dos recursos

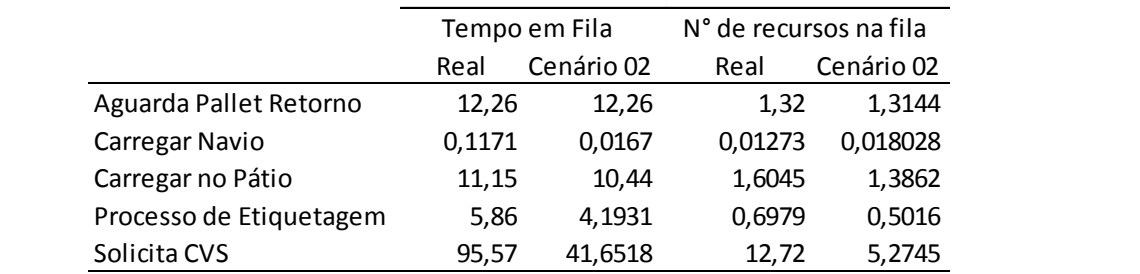

Tabela 10: Comparação do tempo em fila e Número de Recursos em fila do sistema Real X Cenário 02

Quanto ao tempo de fila dos processos, a partir da utilização de 02 empilhadeiras e 22 pallets, também foi possível verificar uma variação significativa na média do número de pallets em espera no pátio (number wating), a qual consiste numa redução de 6,37% no processo de carregar no pátio do cenário real para o cenário 02. No processo "Solicita CVS.queue" observa-se uma redução de 58,53% do número médio de pallets em espera (Number Waiting) pelos CVS-Ferrari para serem conduzidos até o Porto como mostra a Tabela 10 onde se compara os resultados do sistema real com o cenário 02. A Figura 46 mostra o relatório que o sistema gera para uma melhor análise do cenário simulado.

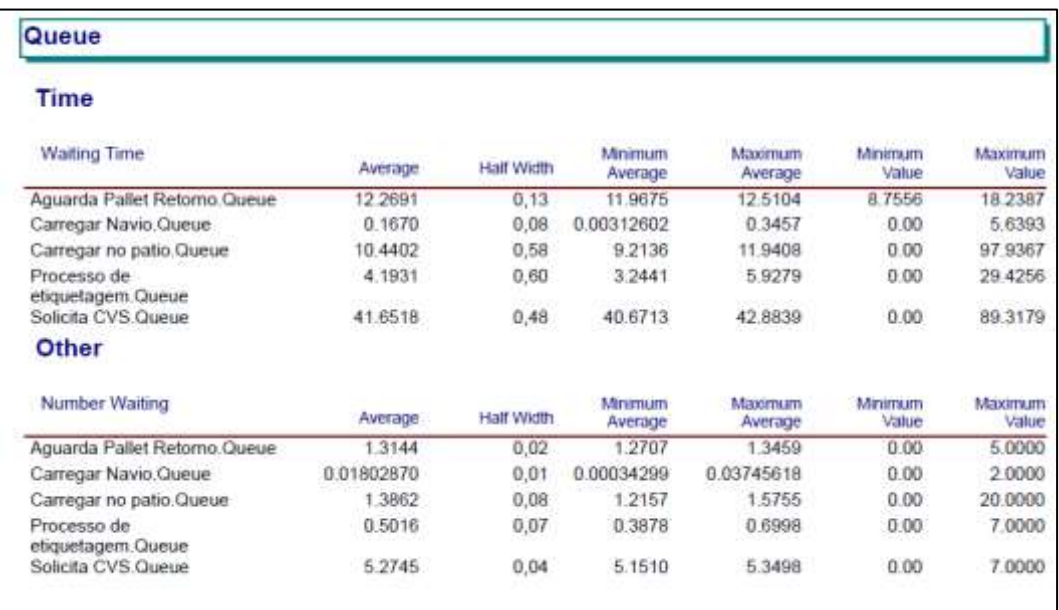

#### Figura 46: Tempo de fila nos processos

Além das melhorias nos processos de "*Carregar no pátio*" e "*Solicita CVS*", obteve-se, ainda, uma redução de 11,71 minutos para 1,67 minutos no processo de "*Carregar navio"*, isto é, um ganho de 85,74% no tempo de espera do pallet em fila.

Ademais, verificou-se uma melhora no tempo de etiquetagem de placas, conforme o processo de etiquetagem apresentado no cenário 02, a partir da qual houve uma redução de 5,86 minutos para 4,19 minutos, o que representa 28,45%.

|              | Output dos processos    |      |         |                         |             |         |                         |      |         |  |  |
|--------------|-------------------------|------|---------|-------------------------|-------------|---------|-------------------------|------|---------|--|--|
| Replicações  | Carregamento no Pátio   |      | %       |                         | Etiquetagem |         | Carregamento no Navio   | %    |         |  |  |
|              | Cenário Real Cenário 02 |      |         | Cenário Real Cenário 02 |             | %       | Cenário Real Cenário 02 |      |         |  |  |
| $\mathbf{1}$ | 102                     | 94   | $-7,8%$ | 84                      | 84          | 0.0%    | 77                      | 78   | 1,3%    |  |  |
| 2            | 103                     | 94   | $-8,7%$ | 84                      | 85          | 1,2%    | 77                      | 76   | $-1,3%$ |  |  |
| 3            | 102                     | 96   | $-5,9%$ | 85                      | 83          | $-2,4%$ | 77                      | 75   | $-2,6%$ |  |  |
| 4            | 104                     | 96   | $-7,7%$ | 86                      | 86          | 0.0%    | 76                      | 76   | 0.0%    |  |  |
| 5            | 103                     | 94   | $-8,7%$ | 86                      | 85          | $-1,2%$ | 77                      | 76   | $-1,3%$ |  |  |
| 6            | 104                     | 96   | $-7,7%$ | 87                      | 85          | $-2,3%$ | 78                      | 77   | $-1,3%$ |  |  |
| 7            | 102                     | 94   | $-7,8%$ | 85                      | 85          | 0.0%    | 77                      | 76   | $-1,3%$ |  |  |
| 8            | 102                     | 96   | $-5,9%$ | 83                      | 85          | 2,4%    | 77                      | 77   | 0.0%    |  |  |
| 9            | 101                     | 93   | $-7,9%$ | 84                      | 84          | 0.0%    | 76                      | 76   | 0,0%    |  |  |
| 10           | 102                     | 93   | $-8,8%$ | 84                      | 82          | $-2,4%$ | 77                      | 77   | 0.0%    |  |  |
| Média        | 102,5                   | 94,6 | $-7,7%$ | 84,8                    | 84,4        | $-0.5%$ | 76,9                    | 76,4 | $-0,6%$ |  |  |

Tabela 11: Comparação da capacidade dos processos em número de pallets do cenário real X Cenário 02

Porém, analisando a capacidade (output) dos processos em relação ao sistema real modelado, conforme apresentado na Tabela 11, observou-se que os processos alcançaram um nível muito próximo. O processo de carregamento no pátio teve uma redução de 102,5 pallets para 94,6 pallets, o que significa 7,71% na capacidade do processo, sendo o maior percentual de redução de output dos processos. Já, o processo de etiquetagem teve uma redução de 0,5%, saindo de 84,8 para 84,4 pallets e o de carregamento do navio uma redução percentual de 0,6%, isto é, de 76,9 para 76,4 pallets.

#### **4.1.3.8.3. Resultado com 2 empilhadeiras, 25 pallets e 18 cvs**

Percebe-se que, ao adicionar 03 CVS-Ferraris e reduzir 02 Pallets e 01 Empilhadeira, foi possível elevar o envio de Pallets ao Porto.

Tal modelo surgiu da intenção de melhorar o fornecimento de placas, ou seja, aumentar o envio de pallets para o Porto e otimizar os processos.

|                        | Utilização |            |
|------------------------|------------|------------|
|                        | Real       | Cenário 03 |
| Empilhadeira 1         | 0,5551     | 0,7164     |
| Empilhadeira 2         | 0,4149     | 0,5704     |
| Empilhadeira 3         | 0,2395     | O          |
| Estação de Etiquetagem | 0,6169     | 0,7285     |

Tabela 12: Tabela de comparação dos Resultados do cenário real X Cenário 03

Com a simulação do cenário 03 observou-se que o percentual de utilização médio das empilhadeiras (Instantaneous Utilization) sofreu uma alteração de 55,51% para 71,64 % referente à empilhadeira 01, ou seja, um aumento de 29,06 pontos percentuais, de 41,49% para 57,04%na empilhadeira 02 representando um aumento de 37,48 pontos percentuais e um aumento na utilização na estação de etiquetagem de 61,69% para 72,85% que representa 18,09% pontos percentuais, conforme observado na Tabela 12.

Tabela 13: Comparação do tempo em fila e Número de Recursos em fila do sistema Real X Cenário 03

|                         |        | Tempo em Fila | N° de recursos na fila |            |
|-------------------------|--------|---------------|------------------------|------------|
|                         | Real   | Cenário 03    | Real                   | Cenário 03 |
| Aguarda Pallet Retorno  | 12,26  | 12,27         | 1,32                   | 1,57       |
| Carregar Navio          | 0,1171 | 0,1396        | 0,01273                | 0,01798    |
| Carregar no Pátio       | 11,15  | 11,62         | 1,6045                 | 1,7923     |
| Processo de Etiquetagem | 5,86   | 4,69          | 0,6979                 | 0,6541     |
| Solicita CVS            | 95,57  | 33,75         | 12,72                  | 5,0127     |

A Tabela 13 compara o cenário 03 com o real e comprova a melhoria dos processos nas atividades. A partir da análise desse modelo, em que pese à verificação dos tempos médios em fila (waiting time), observou-se que o processo de carregamento dos pallets no pátio "Carregar no pátio.Queue" manteve-se no mesmo nível do modelo real, isto é, no modelo real o tempo em fila foi de 11,15 minutos e no cenário 03 de 11,62 minutos. Quanto à atividade de solicitar um CVS-Ferrari (Solicita CVS.Queue) verificouse tempo médio (Waiting time) em fila 33,75 minutos de pallet carregado aguardando ser transportado, uma reduçãode 64,68% em relação ao cenário real, isto significa que com um maior número de CVS o tempo que um pallet fica aguardando carregado é menor..

|             | Output dos processos    |       |      |                         |             |       |                         |      |       |  |
|-------------|-------------------------|-------|------|-------------------------|-------------|-------|-------------------------|------|-------|--|
| Replicações | Carregamento no Pátio   |       | %    |                         | Etiquetagem |       | Carregamento no Navio   | %    |       |  |
|             | Cenário Real Cenário 03 |       |      | Cenário Real Cenário 03 |             | %     | Cenário Real Cenário 03 |      |       |  |
| 1           | 102                     | 109   | 6,9% | 84                      | 100         | 19,0% | 77                      | 92   | 19,5% |  |
| 2           | 103                     | 111   | 7,8% | 84                      | 101         | 20,2% | 77                      | 91   | 18,2% |  |
| 3           | 102                     | 109   | 6,9% | 85                      | 99          | 16,5% | 77                      | 91   | 18,2% |  |
| 4           | 104                     | 112   | 7,7% | 86                      | 100         | 16,3% | 76                      | 93   | 22,4% |  |
| 5           | 103                     | 109   | 5,8% | 86                      | 99          | 15,1% | 77                      | 90   | 16,9% |  |
| 6           | 104                     | 111   | 6,7% | 87                      | 101         | 16,1% | 78                      | 93   | 19,2% |  |
| 7           | 102                     | 109   | 6,9% | 85                      | 99          | 16,5% | 77                      | 91   | 18,2% |  |
| 8           | 102                     | 109   | 6,9% | 83                      | 98          | 18,1% | 77                      | 91   | 18,2% |  |
| 9           | 101                     | 110   | 8,9% | 84                      | 99          | 17,9% | 76                      | 92   | 21,1% |  |
| 10          | 102                     | 109   | 6,9% | 84                      | 98          | 16,7% | 77                      | 91   | 18,2% |  |
| Média       | 102,5                   | 109,8 | 7,1% | 84,8                    | 99,4        | 17,2% | 76,9                    | 91,5 | 19,0% |  |

Tabela 14: Comparação da capacidade dos processos em número de pallets do cenário real X Cenário 03

No que tange à análise da quantidade de pallets que saíram dos processos (Output), observa-se que o ganho foi significativo. De acordo com a Tabela 14, verificase um aumento de 7,1% no processo de carregamento no pátio, ou seja, um aumento de 102 pallets para 110 pallets, oito pallets a mais o que representa uma média de 960 toneladas em aço. Já o processo de etiquetagem teve um aumento de produtividade saindo de 84,8 pallets etiquetados para 99,4 pallets um aumento percentual de 17,2% .Também com um maior número de pallets sendo descarregados para armazenamento das placas de aço no navio, o processo de carregamento teve um aumento de 19% que representa 14 pallets a mais sendo descarregados uma média de 1680 toneladas de aço.